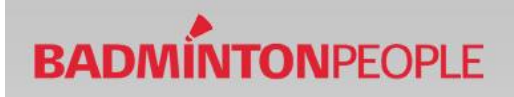

# **Sådan booker du en bane**

Følg disse 3 simple punkter for at booke en bane via BadmintonPeople.

#### **Punkt 1 - Opret profil**

For at kunne booke en bane, så kræver det en profil på BadmintonPeople. Du opretter en bruger således (Har du allerede en bruger, så spring punkt 1 over) :

- 1. Gå til [www.badmintonpeople.dk](http://www.badmintonpeople.dk/)
- 2. Opret en bruger i boksen til højre.
- 3. Når du har klikket på "tilmeld"-knappen modtages en mail med et aktiveringslink. Når profilen er aktiveret, så er du klar til at gå videre med din booking.

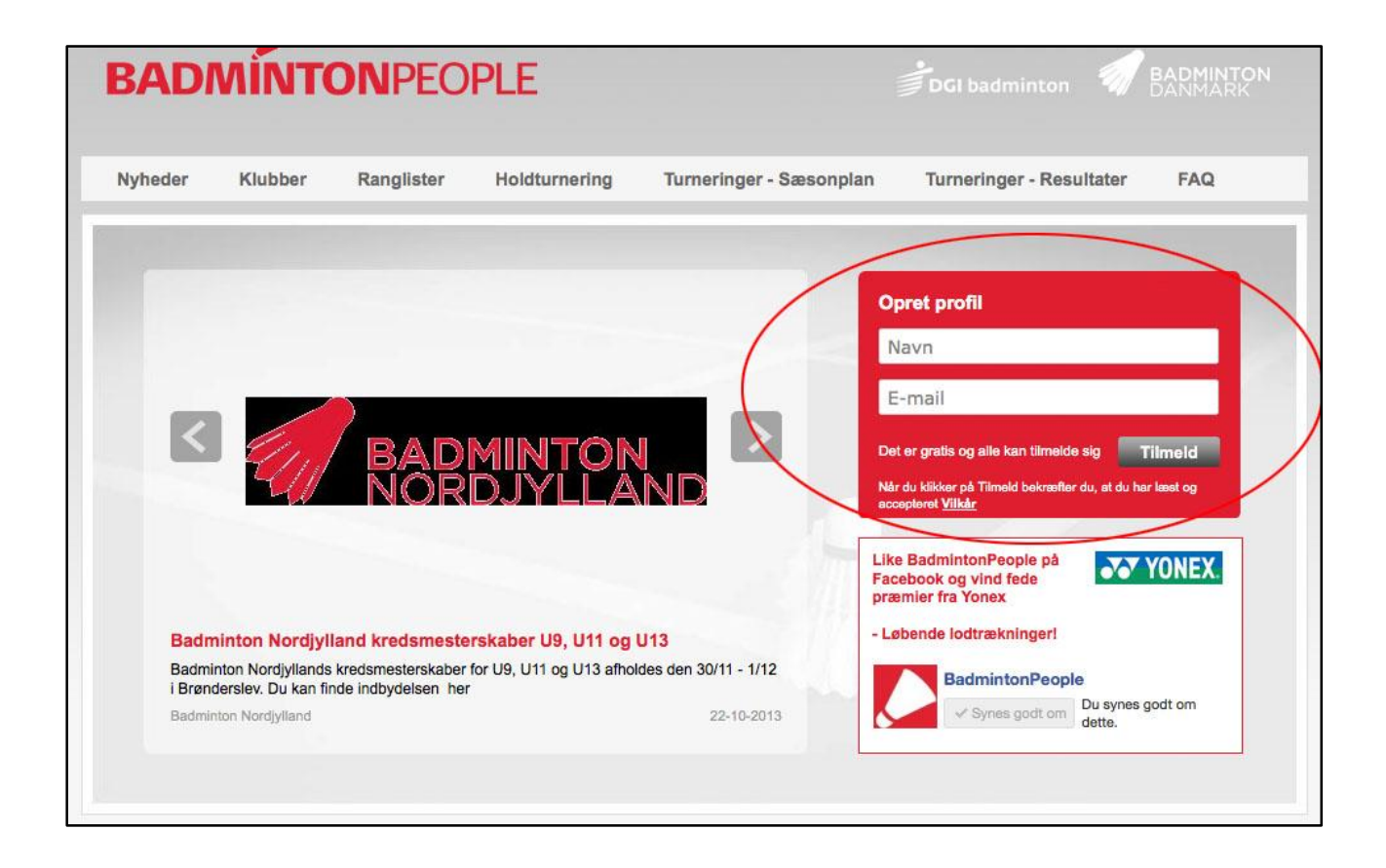

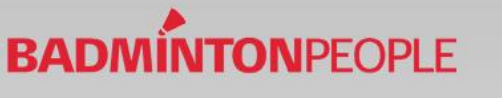

## **Punkt 2 - Gå til booking modulet**

Sådan finder du bookingmodulet:

- 1. Gå til "Klubber" i topmenuen.
- 2. Søg herefter på din klub.
- 3. Find og klik på din klub.

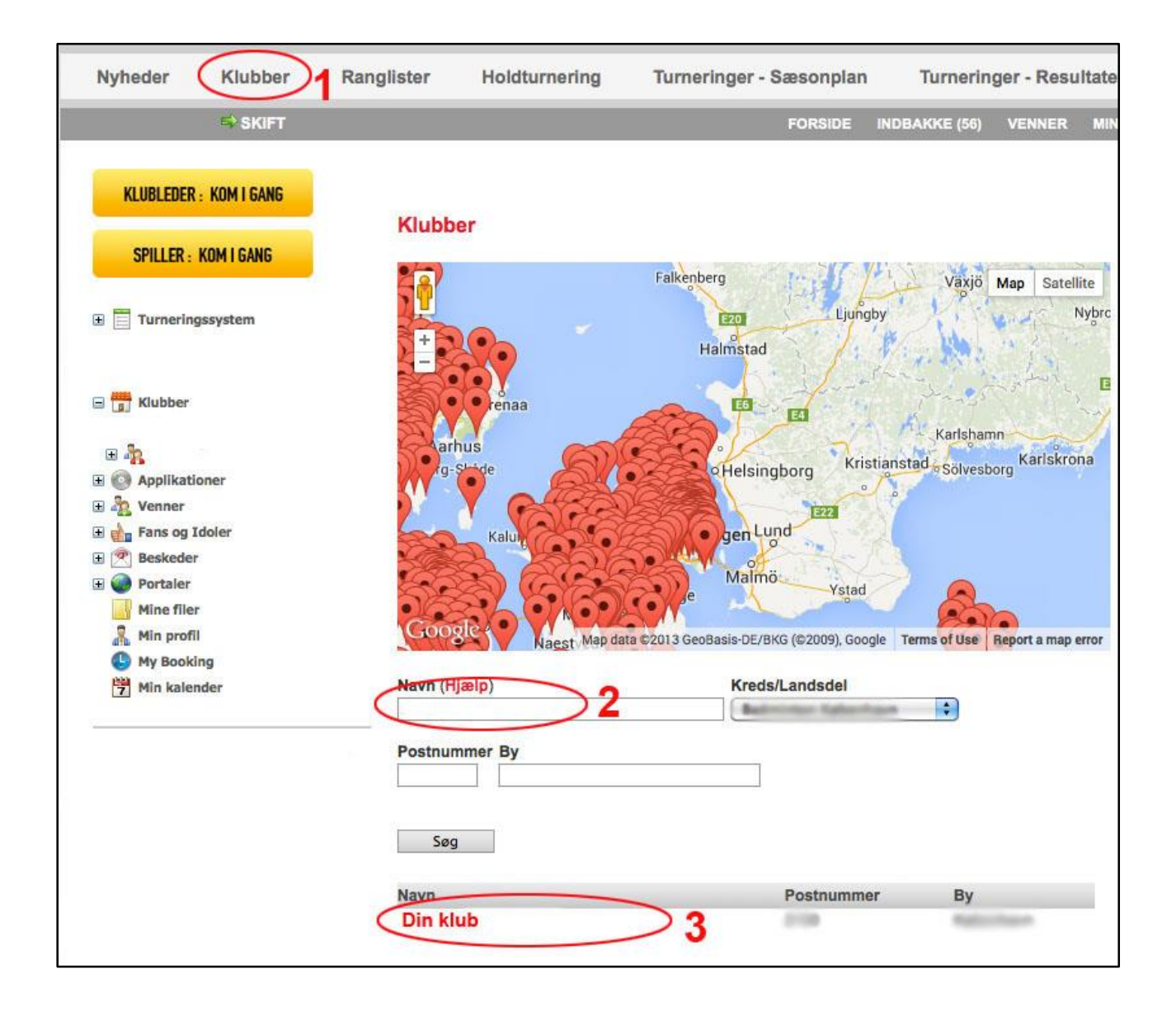

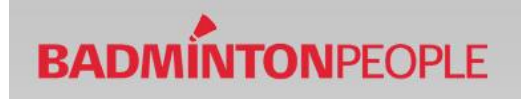

Herefter gøres følgende:

- 1. Find fanen booking.
- 2. Login med E-mail og password. (Din BadmintonPeople brugerprofil)

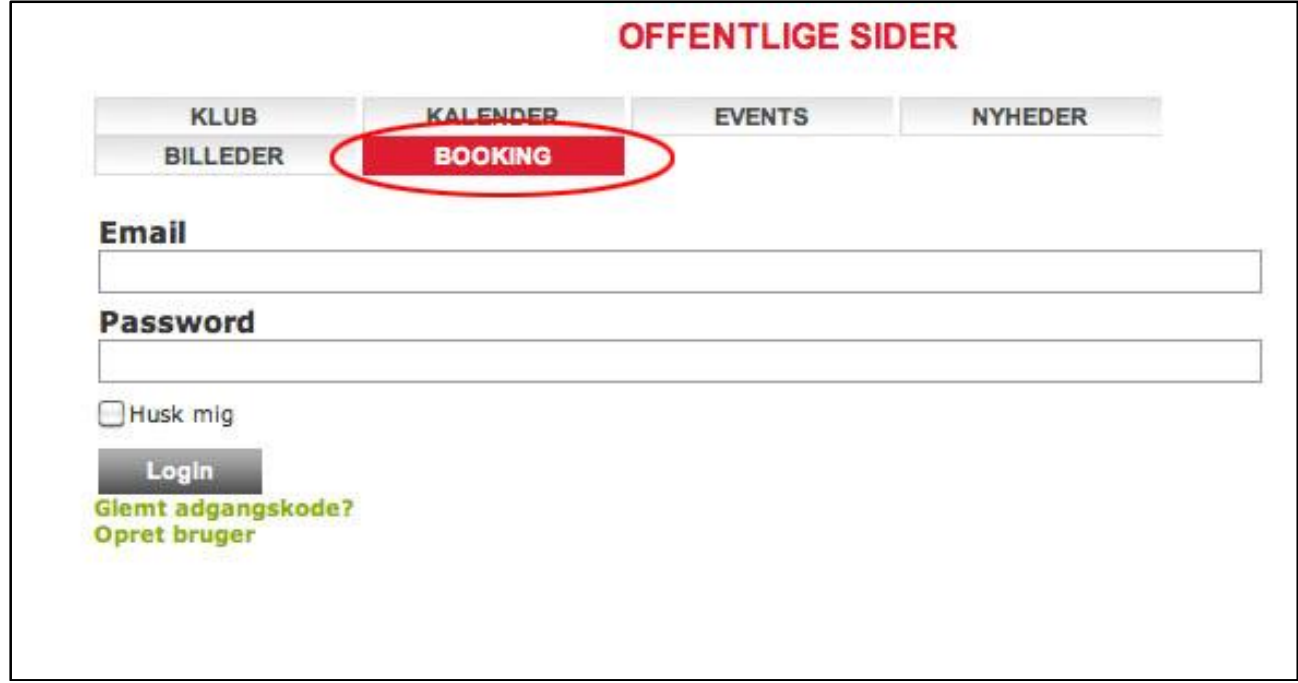

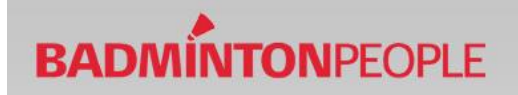

## **Punkt 3 - Find ledig bane og book**

1. I øverste fane kan du vælge hvilken hal, og hvilken bane du ønsker. Herefter gives en månedsoversigt over dage med ledige baner.

Grønt felt = Ledige baner. Rødt felt = Ingen ledige baner.

2. Klik på den dag du ønsker at leje en bane.

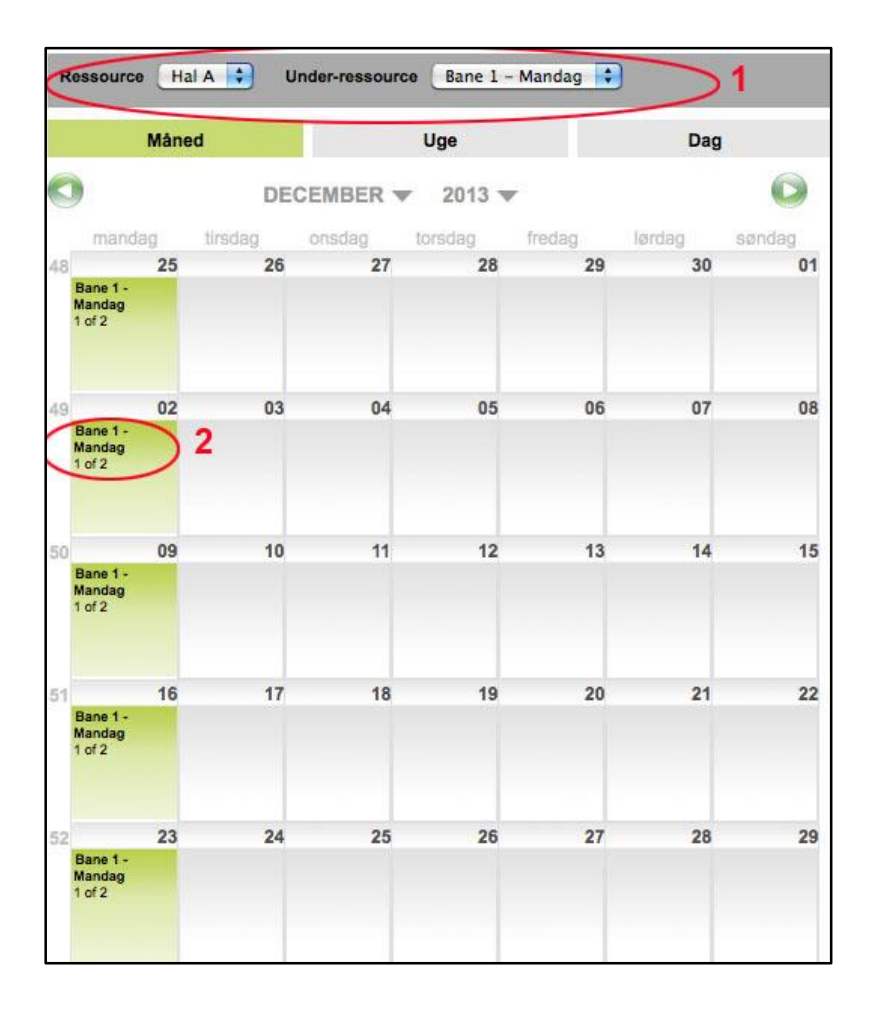

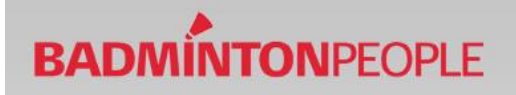

Herefter gives et overblik over den valgte dag.

- 1. Læs grundigt oplysningerne om banen. Så er du sikker på, at den bane du booker er korrekt.
- 2. Klik herefter på book.

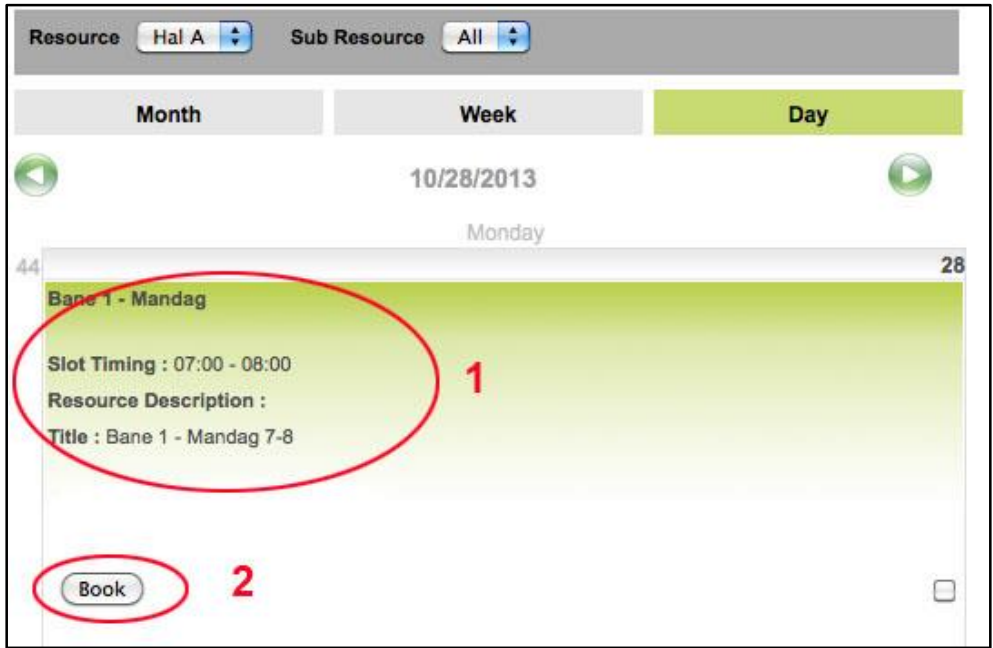

Herefter udfyldes felterne korrekt.

OBS. Vær opmærksom på om banen du booker er for en længere periode eller en enkelt tid.

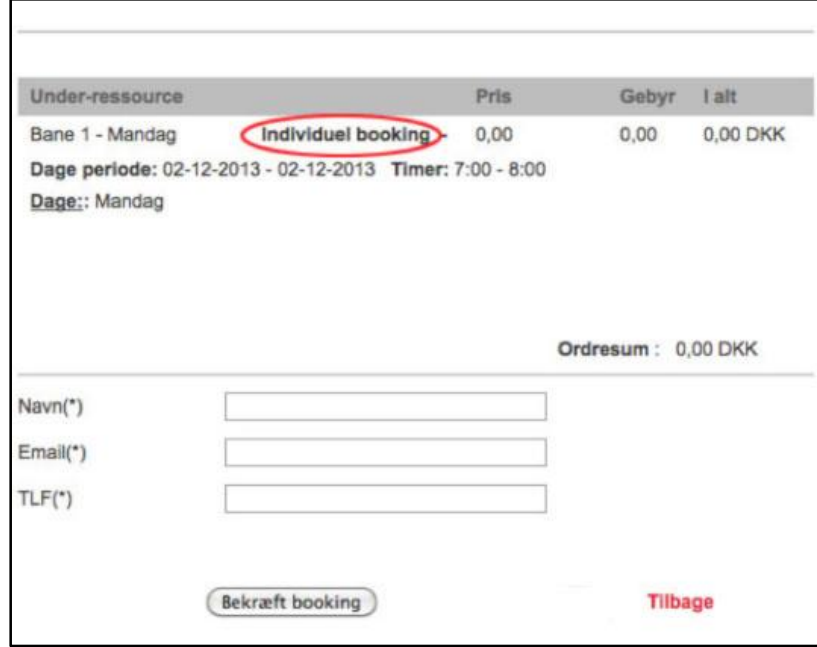